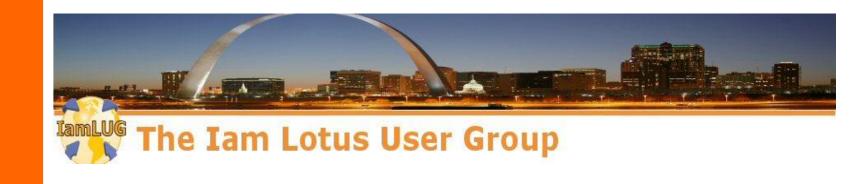

# From Frustration to Fascination: Dissecting Replication

# Presented by Kim Greene & Ben Menesi

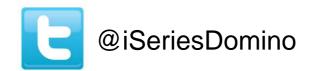

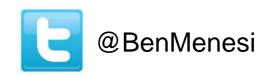

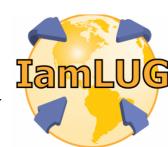

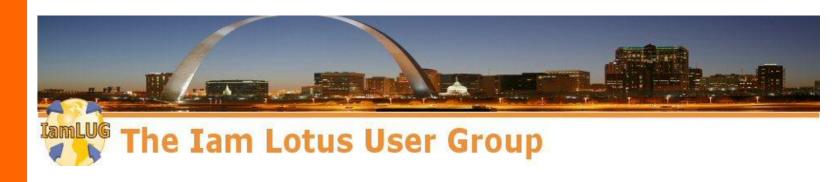

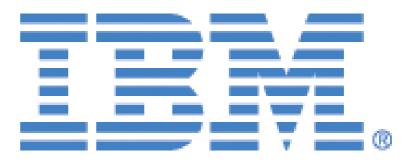

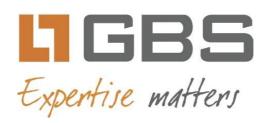

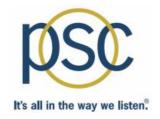

# teamstudio

lamLUG 2013 Sponsors

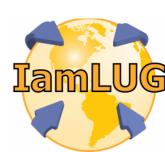

## Legal

This slide presentation may contain the following copyrighted, trademarked, and / or restricted terms:

- IBM® Lotus® Domino®, IBM® Lotus® Notes®, IBM® Notes® Domino®, LotusScript®
- Microsoft® Windows®, Microsoft Office®, Visual Basic®, Java®

#### **Co-Author**

## Kim Greene

- Owner of Kim Greene Consulting, Inc.
- Over 15 years of experience with Domino and
   24 years of experience with AS/400, iSeries and i5

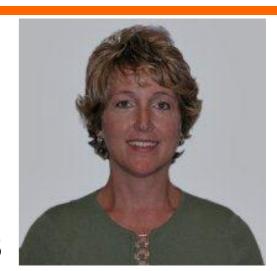

- Services include System & Application performance optimization,
   Administration, upgrades, health, performance, security etc. checks,
   migrations, custom development, enterprise integration
- Blog: www.bleedyellow.com/blogs/dominodiva

# Speaker

## Ben Menesi

- Chief Product Officer at Ytria
- Administration and Development experience with various enterprise IBM clients
- Wearing both admin and dev hats (this session may contain development references)
- Speaker at numerous LUG conferences (MWLUG, NLLUG, BLUG) plus IBM Connect 2013

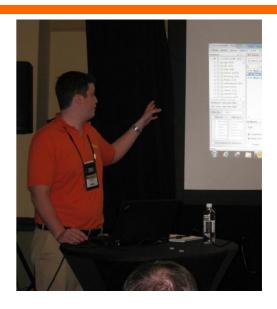

#### **Ytria**

# **Brief Company Description**

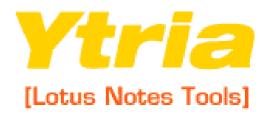

- Advanced IBM Business Partner founded in 1999 in Montreal, Canada
- BLUG Silver Sponsor
- Released our newest product, replicationEZ in September 2012
- Idea is to manage all about replication -> loads of testing, tons of interesting stuff learned in the process.
- Promise: Not a Marketing session
- Let's cut to the chase!

## **Agenda**

Replication is a <u>huge</u> subject, and is impossible to exhaustively cover in an hour. So we'll mostly be discussing the fun stuff!

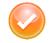

# **Quick Introduction to Replication**

- Replicator Server task
- Connection documents
- Cluster Replication

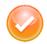

# What happens when two databases replicate?

- Security considerations, selective replication
- Document comparison, possible scenarios, problems
- Best Practices, stories, myths, mistakes, geek fun stuff

## What is Replication?

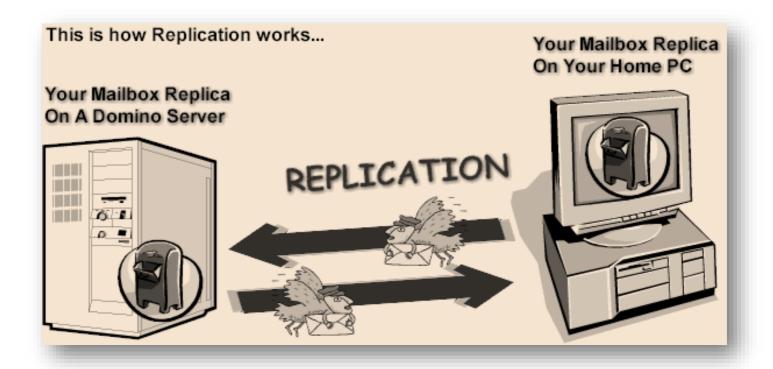

- Replication is one of the main pillars of the IBM (Lotus) Notes / Domino platform
- Process that Notes and Domino use to keep replicas of databases synchronized

## Who Can Create a New Replica?

The Create new replicas field determines who can create a new replical database on the server

| Server Access                 | Who can -                                                          |
|-------------------------------|--------------------------------------------------------------------|
| Access server:                | users listed in all trusted directories                            |
|                               | and<br>*/Kim Greene Consulting                                     |
|                               | LocalDomainServers                                                 |
| Not access server:            |                                                                    |
| Create databases & templates: | Domino Administrators<br>Help Desk Employees<br>LocalDomainServers |
| Create new replicas:          | Domino Administrators<br>LocalDomainServers                        |
| Create master templates:      | DominoAdministrators                                               |
| Allowed to use monitors:      | *                                                                  |
| Not allowed to use monitors   |                                                                    |
| Trusted servers:              |                                                                    |

# **Who Can Create a New Replica**

#### ■ Tip 1:

- If you can't create replicas, but are allowed to create new databases on a given server, you can create an empty DB and change its Replica ID
  - You got around your Notes environment setup (True Story ©)

#### ■ Tip 2:

If you create a new replica for a huge database manually, you might want to specify a fake Replication formula so that once it's evaluated no documents will be transferred. This will create a "Replica Stub". Then delete the formula and use the "Replicate" server task to synchronize the databases.

# **Quick Introduction to Replication**

- 1.) Replication related tasks
- 2.) Connection documents
- 3.) Cluster Replication

# **Quick Introduction to Replication**

- 1.) Replication related tasks
- 2.) Connection documents
- 3.) Cluster Replication

## **Replication Related Server Tasks**

## **REPLICA**

- Responsible for synchronizing source database with its replicas
- One instance loaded by default
  - To load multiple replica tasks:
    - Use REPLICATORS=n in notes.ini
    - 'load replica' at Domino console
- Replicator sits idle until connection document (or console command) triggers it
  - Replica task = muscle
  - Connection document = brain

# **Types of Replication**

- PULL-PUSH: Server A contacts server B and PULLS new and modified information. Then it PUSHES all its new and modified information to server B.
  - Server A does all the work

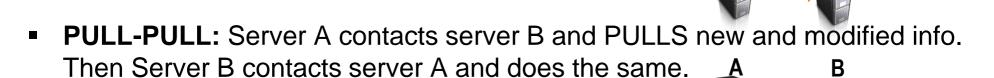

- Work is shared by servers
- PUSH-ONLY: Server A contacts server B and PUSHES all new and modified info.
  - No updates received
- PULL ONLY: Server A contacts server B and PULLS any new and modified info.
  - No updates sent

## **Console Commands**

- Rep x/ACME
  - PULL-PUSH replication session with Server X/Acme
- Rep x/ACME dbname.nsf
  - PULL-PUSH dbname.nsf only on server x/Acme
- PULL x/ACME
  - PULL all databases with matching replica Ids from x/ACME
- PUSH x/ACME
  - PUSH all databases with matching replica Ids to x/ACME
- PUSH / PULL x/ACME dbname.nsf
  - PUSH or PULL replication of database dbname.nsf only

# It's replication time!

- Server A contacts Server B
  - Gotta have access!
  - Servers authenticate each other pretty much the same way they authenticate users when establishing a connection

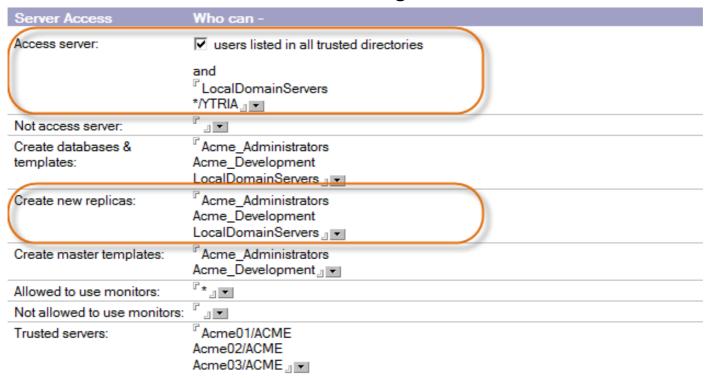

# It's replication time!

- Building list of databases to process
  - ACLs are used as a filter
  - No access to database = no replication

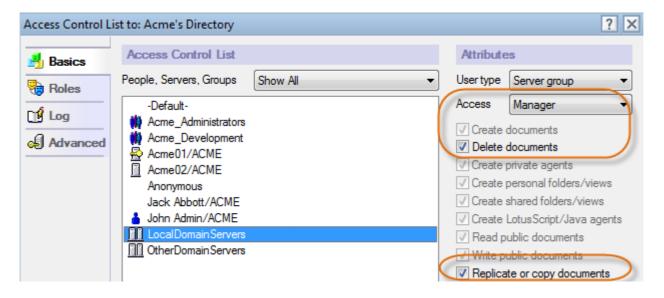

- Replication of each database with matching Replica ID
  - More on this later

# **Quick Introduction to Replication**

- 1.) Replication related tasks
- 2.) Connection documents
- 3.) Cluster Replication

# **Digesting connection documents**

- Connection documents are definitions for server to server connections
  - Control replication and mail routing
  - Specify which databases, folders to replicate (or not!) and when
- Digesting a connection document
  - Source Server
    - Server doing work, REPLICA task responsible, connects to SERVER task on server

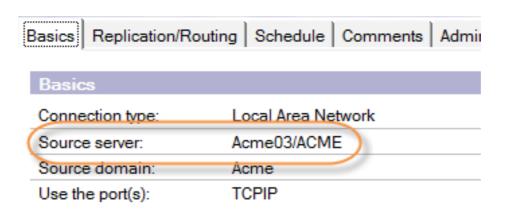

# **Digesting connection documents**

- What to replicate
  - Replication type and files / directories to replicate, and avoid
  - Tip: ALWAYS replicate names.nsf, admin4.nsf and events4.nsf throughout the domain

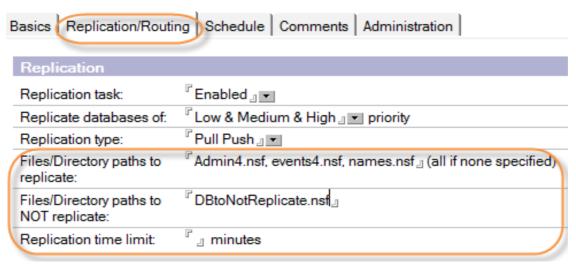

#### Replication time limit

Tip: Set the replication time limit less than the repeat interval

# **Digesting connection documents**

- Repeat interval
  - Starts when previous replication session ends
  - Tip: Easier to troubleshoot if using specific times

| Basics   Replication/Ro | outing   Schedule   Comments   Administr |
|-------------------------|------------------------------------------|
| Scheduled<br>Connection |                                          |
| Schedule:               | Enabled                                  |
| Connect at times:       | 08:00 AM 10:00 PM each day               |
| Repeat interval of:     | 90 minutes                               |
| Days of week:           | Sun, Mon, Tue, Wed, Thu, Fri, Sat        |

# Interesting stuff

- How do you know where & how a given DB is supposed to replicate?
  - 1. Check replication schedule

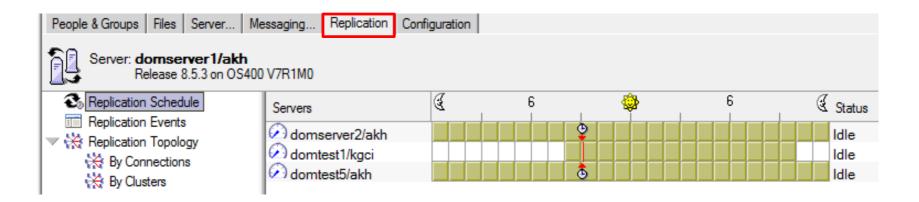

# **Interesting stuff**

- How do you know where & how a given DB is supposed to replicate?
  - 2. Copy connection documents view and add a new column to display the 'filenames' item in the first categorized column

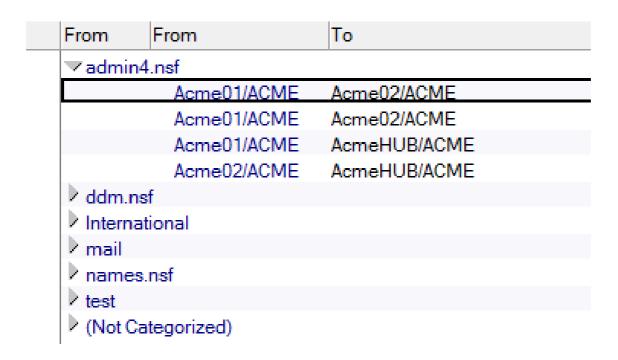

# Interesting stuff

- How do you know where & how a given DB is supposed to replicate?
  - 3. Use a 3rd party solution such as replicationEZ

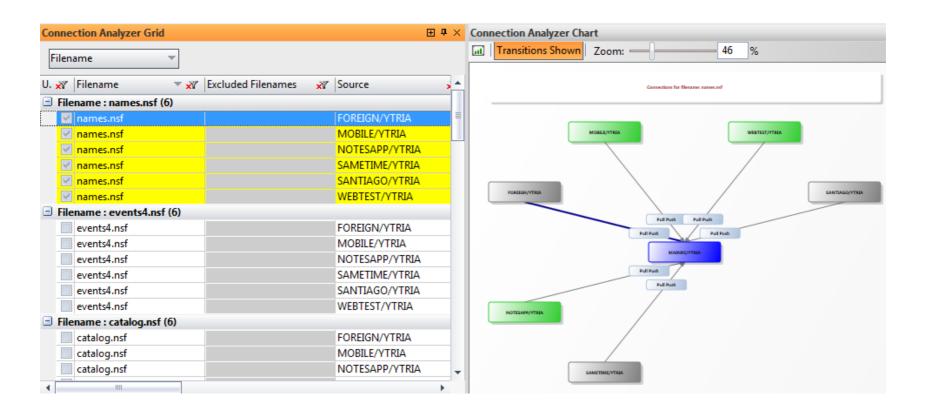

# **Quick Introduction to replication**

- 1.) Replication related tasks
- 2.) Connection documents
- 3.) Cluster Replication

## **Domino Clustering**

# **Quick overview of clustering**

#### What is a domino cluster?

 Collection of 2 to 6 Domino servers (6 is a recommended max) to provide high availability and / or workload balancing

#### How does it work?

- Each server contains replicas of the apps to be clustered
- If user attempts to access a clustered application and it's not available, Notes opens a replica of the DB on a different cluster server
- Domino continuously synchronizes databases
  - CLREPL server task

#### Requirements

- All cluster mates share same Domino Directory
- A given server can only be a member of one cluster at a time

## **Domino Clustering**

# **Quick overview of clustering**

#### CLREPL

Performs cluster replication

#### CLDBDIR

Responsible for maintaining cluster database directory (cldbdir.nsf)

#### Cluster Manager

 Tracks state of all servers in cluster, and maintains workload info on each server

#### Cluster Administrator

- Housekeeping tasks: starts CLDBDIR and CLREPL (+Administration process should it not be up automatically)
  - New in 8.5.x versions: clustering starts automatically

## **Domino Clustering**

# Important regarding clustering

- Clustering is In Memory replication
  - As changes occur they are queued and sent to the cluster server(s)
    - If server goes down, changes can be lost
  - Always use traditional replication as backup
    - Control with connection documents
- Streaming cluster replication
  - First introduced in Domino 8.0, enhanced cluster replication
  - Event-drive, changes pushed to cluster mates as they happen
- Tip: Ping server using NSPINGSERVER API Call
  - Much faster (3x according to our testing) than any other method in LS
  - Returns if server is busy (ERR\_SERVER\_UNAVAILABLE)
  - If server is restricted (ERR\_SERVER\_RESTRICTED)
  - pdwIndex Availablity index for server (0 if not participating in load balancing)
  - phList Text list containing cluster name & all cluster mates

# What happens when two databases replicate?

- 1.) Check if access rights sufficient
- 2.) Check replication history
- 3.) Build document list for processing
- 4.) Apply selection formulas
- 5.) Compare documents
- 6.) Make changes

# What happens when two databases replicate?

- 1.) Check if access rights sufficient
- 2.) Check replication history
- 3.) Build document list for processing
- 4.) Apply selection formulas
- 5.) Compare documents
- 6.) Make changes

#### **Access Considerations**

# **ACL** level settings

 Makes sure the "source" server has access to the destination database and vice versa

# Server level security considerations

- Controlled in 'Security' section of the Server Document
  - Who can 'Access server'
    - If server isn't listed, replication will fail
  - Who can 'Create new replicas'
    - If server isn't listed, new replica won't create

# What happens when two databases replicate?

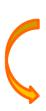

- 1.) Check if access rights sufficient
- 2.) Check replication history
- 3.) Build document list for processing
- 4.) Apply selection formulas
- 5.) Compare documents
- 6.) Make changes

## **Replication History**

### How does it work?

When replicator is about to sync two DBs it looks at the history to find out what happened since their last "talk"

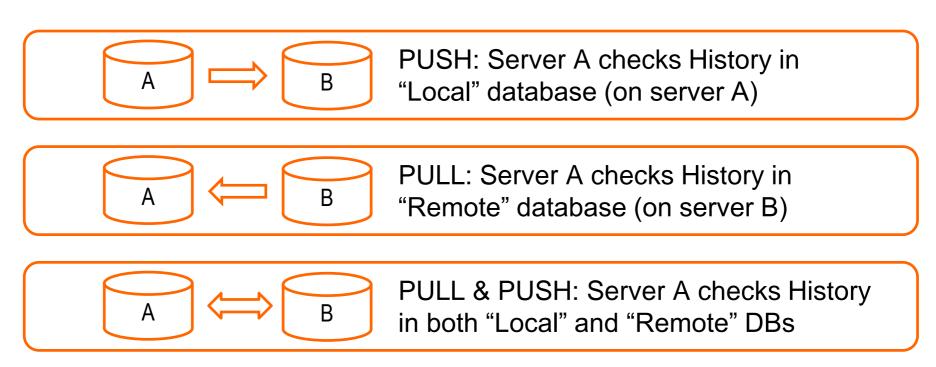

## **Replication History**

## If there is no replication history or it's disregarded

Calculation based on all documents: cleaner replication

## When is the replication History disregarded?

- If access rights have changed
- If Replication Formulas changed

#### Watch out!

- If local <> server replication, no trace in server Replication History
- If no changes detected = no trace in replication history
  - How come my DB that's supposed to replicate every 5 minutes hasn't replicated in 1.5 hours??

# What happens when two databases replicate?

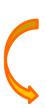

- 1.) Check if access rights sufficient
- 2.) Check replication history
- 3.) Build document list for processing
- 4.) Apply selection formulas
- 5.) Compare documents
- 6.) Make changes

## **Document level security – Readers & Authors fields**

# Managing selective replication using readers fields

- When building document list, basic Notes security applies
  - Server needs access to documents
    - If this is not true, the server won't see document
      - (Much like how servers disregard replicating apps they have no access to)
- This is something you can play with. It's actually a technique that a lot of folks prefer over using replication formulas
- Make sure servers involved in replication are in readers fields

## What happens when two databases replicate?

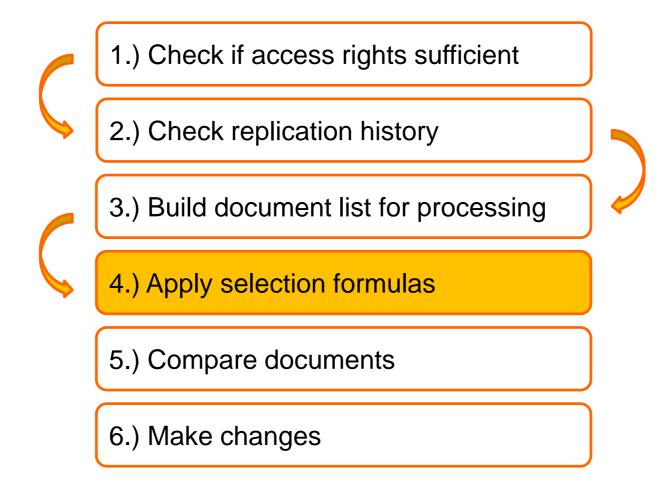

## **Selective Replication Formulas**

## What are Selective Replication Formulas?

- Selective Replication Formulas are one way to replicate a subset of your database contents
  - Use case
    - If you use multiple replicas on the same server (which you probably shouldn't) you want to use replication formulas instead of readers fields

## Where do I find them?

- It's pretty tough to \*REALLY\* oversee them
  - Some think this is a database level setting, but you can have as many scenarios as you'd like and there are rules you have to consider

## **Selective Replication Formulas**

# Where to set Replication Formulas?

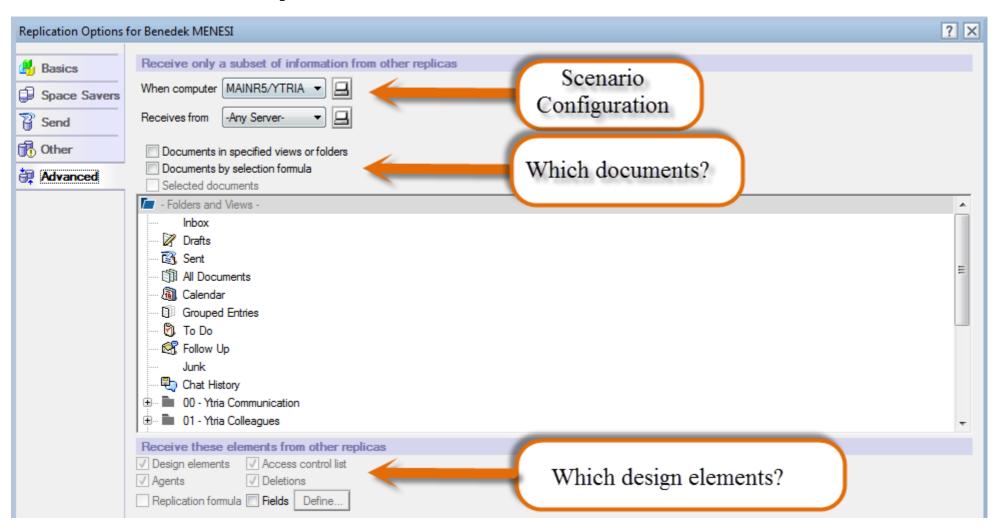

## **Selective Replication Formulas**

## How does it work?

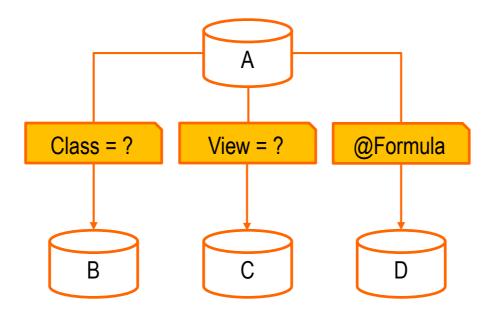

 Caution! If you have a –All– Type selective replication formula note, the note that specifies the actual server will OVERRIDE the one specified for all scenarios

# How are they stored in a Notes DB?

- In a pretty funky way. You'd imagine one note for each relationship / scenario, but in fact there is one note per source server
- Scenarios involving the current "Local" database are stored in one note, using multi-value fields

| χŸ | Name ≜ 🛪 🗸       | N. 💉 | S 💉 | D. χ | I 🟋 | Value                                                   |
|----|------------------|------|-----|------|-----|---------------------------------------------------------|
| àb | \$ReplClassMasks | 4    | 3   | 0    | 5   | 30719; 1535; 1983; 513                                  |
| àb | \$ReplFields     | 4    | 3   | 0    | 13  | ;;;                                                     |
| àb | \$ReplForm       | 4    | 3   | 0    | 7   | 0; 0; 0; 0                                              |
| @  | \$ReplFormula    | 1    | 3   | 0    | 6   | @AII                                                    |
| @  | \$ReplFormula    | 1    | 3   | 0    | 8   | @AII                                                    |
| @  | \$ReplFormula    | 1    | 3   | 0    | 9   | @AII                                                    |
| @  | \$ReplFormula    | 1    | 3   | 0    | 10  | @AII                                                    |
| ab | SReplPrivateFol  | 4    | 3   | 0    | 12  |                                                         |
| ďb | \$ReplSrcServers | 4    | 3   | 0    | 4   | -; CN=Acme03/O=ACME; CN=Acme02/O=ACME; CN=Acme04/O=ACME |
| ab | \$ReplVersion    | 1    | 3   | 0    | 3   | 2                                                       |
| ab | \$ReplView       | 4    | 3   | 0    | 11  | ***                                                     |
| ab | \$TITLE          | 1    | 3   | 0    | 1   | CN=Acme01/O=ACME                                        |
| 2  | \$UpdatedBy      | 1    | 3   | 0    | 2   | CN=John Admin/O=ACME                                    |

# Do Replication Formulas always take affect?

- NO!
  - Cluster Replication will DISREGARD any replication formulas in place
    - It's #1 target is to ensure the DBs taking part in cluster replication are 100% the same
  - TIP: Don't use selective replication formulas for databases that are set to take part in cluster replication
    - Scheduled replication will use selective replication formulas
    - CLREPL will disregard them
    - Result: Confusion, increased processing time (+ numerous view index updates!)

# How to deploy selective replication formula settings?

- You need to know about the structure of replication formula notes for this
  - Use the ReplicationInfo object from the LS NotesDatabase class (Datatype: NotesReplication) – this was introduced in R5
  - Use the "getEntry" method from the NotesReplication object to set values

#### Example:

 Script loops through all mailboxes and sets replication formulas to make server Acme01 only receive "Memo" type documents from server Acme02

# How to deploy Selective Replication formula settings?

```
repformula = "SELECT Form="&Chr(34)+"Memo"&Chr(34)
    svr1 = "Acme01/ACME"
    svr2 = "Acme02/ACME"
   Set sname1 = New NotesName(svr1)
    Set sname2 = New NotesName(svr2)
    Set dbdir = New NotesDbDirectory("Acme01/ACME")
    Set db = dbdir.GetFirstDatabase(DATABASE)
   While Not db Is Nothing
        'Skip databases which you don't have access to
        On Error 4060 GoTo Error4060
        'Check to see if this database is in the mail directory
       pos = InStr(db.FilePath, "mail")
       If pos = 1 Then
            Call db.Open(svr1, db.FilePath)
            'Get replication note, create if doesn't exist.
            Set repinfo = db.Replicationinfo
            Set repnote = repinfo.Getentry(sname2.Abbreviated, sname1.Abbreviated, True)
            repnote.Formula = repformula
            Call repnote.Save
        End If
GetNextDb:
        Set db = dbdir.GetNextDatabase()
   Wend
   Exit Sub
Error4060:
    'If the code reaches here then the user does not have access rights.
   Resume GetNextDb
```

## What happens when two databases replicate?

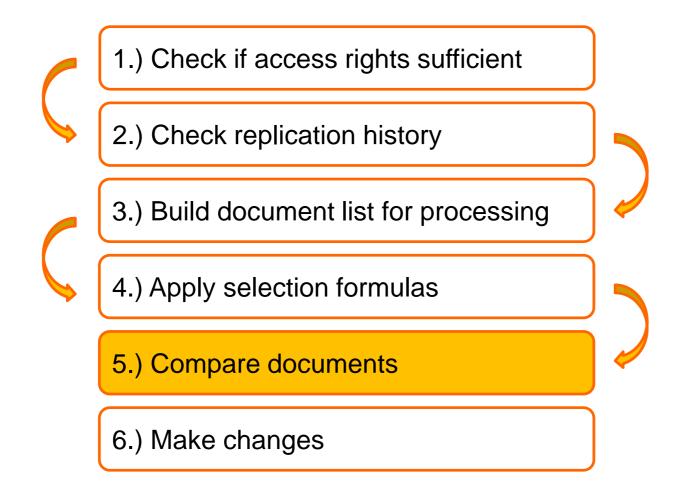

- Document Universal ID
  - 16-byte identifier that uniquely identifies a document across replicas
    - @DocumentUniqueID in formulas
    - NotesDocument.UniversalID in LS
- Note ID
  - Uniquely identifies documents in ONE notes database
    - @NoteID in formulas
    - NotesDocument.NoteID in LS

- Sequence Number
  - Both documents and items have them
  - Increases every time a document is saved
    - Devs, careful with ctrl+s!
    - The doc.Sequence number = highest item's sequence number
  - Ways to get:
    - \$Elements(\$Revisions)
      - Risky because the limit might have been hit, and in this case it's incorrect
    - NSFNoteGetInfo API Call: SQ number part of the returned header information
    - Ytria scanEZ

- \$Revisions
  - Standard Document field that contains 8 byte entries for each time a doc has been saved.
    - CAUTION! There can be a DB level limit here.

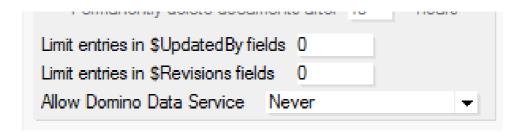

- \$Updatedby
  - Stores a list of editors (Canonical names = > 40 bytes). First entry is usually creator, but if DB limit hit, won't be accurate.
    - Computed when composed created by field is advised.
  - BEWARE! Not necessarily in sync with \$Revisions!
    - If there are multiple modifications by the same person after each other, it'll only record ONE entry.

## **Document Identifiers & Properties**

 \$UpdatedBy item: No duplicate entries when same person saves document multiple times in a row (space saving considerations)

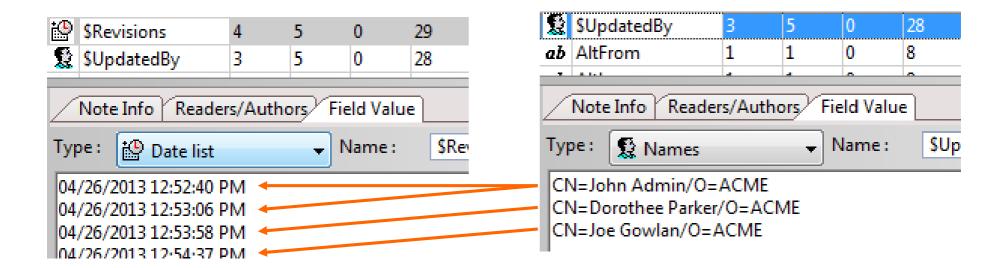

- Creation date
  - @Created in formulas, NotesDocument.Created in LS
    - The initial creation date (more on this later)
- Created Initially & Added in this file
  - Sooo important! Two different date stamps
    - @Created in formulas and NotesDocument.Created
      - Returns initial creation timestamp
    - Added in this file
      - When the document was created in this file

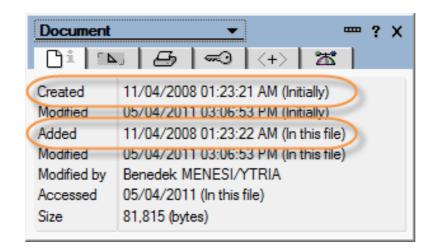

- Difference between the Initial Creation & Added in this file = time it took to replicate document
  - This time date value can <u>ONLY</u> be retrieved using the AddedToThisFile API call, and not from Formulas

## What's taken Into Consideration When Docs are Compared?

## How are documents compared?

- If replication History is present
  - Documents are compared where
    - Last Modified Date was later than Last Replication history describing the last time the two DBs talked
- If replication History has been cleared or does not exist
  - All notes will be compared based on their UNIDs
    - Results in a longer replication time
  - 'Cleaner' replication
    - Very helpful for solving replication issues
  - Tip: use scanEZ's Replication Auditor to imitate replication
    - Will look behind the curtain (even if replication history present) and calculate what would happen if replication would happen with no replication History present

## What's taken into consideration when docs. Compared?

# How are documents compared?

- There are three major scenarios:
  - I. Note exists in both DBs. In this case, sequence number will be compared, and either a conflict is created or doc with lower sequence number is updated.
  - II. Note only exists in one of the DBs. Note will be created in the database where it is not present.
  - III. Note exists in both DBs, but in one of them it's a deletion stub. In this case, the sequence numbers are still compared, and whichever wins will be replicated.
    - YES, this means that a frequently updated note can win replication over a stub with a lower sequence number!

#### What are Deletion Stubs?

- Deletion Stub definition
  - When a document is deleted from the database, a light place holder is created that contains little information
  - In case enabled, Soft Deletions are an interim step in this process
    - Soft Deletions have a different class, and are only different from deletion stubs because they actually do contain all their items
- What do deletion stubs contain?
  - Document Replica ID
  - Creation Time (Initial)
  - Deletion Time (Both initial & in this file)
  - Sequence number

#### What are Deletion Stubs?

- How long are they kept in the DB?
  - By default they will be deleted after 90 days
    - Can be changed on Space Savers tab of replication settings window. (Not very obvious, but field value takes affect even if removal is not checked)

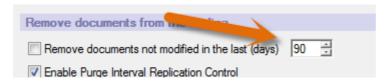

- Note: Purging of deletion stubs interval will be the 1/3rd of this value!
  - In the default case this means it'll happen every 30 days, which will possibly leave you with deletion stubs that are kept in the database for <120 days!</p>

#### How to locate to them?

- NOT displayed in views (in fact, they aren't even documents different class)
- TIP: When using GetdocumentbyUNID in LS, object returned by a Deletion Stub will raise an error when trying to work with it
  - doc is nothing is NOT enough protection here!
    - When getting document object, once "Is Nothing" check has been done, you should do an "If TestDoc.Size = 0 Then" type check to handle any errors due to deletion stubs.
    - Favorite comment below an article regarding this:

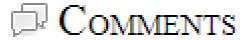

1 - Holy crap. I have some code to go patch!

#### How to locate to them?

Use scanEZ (using the Lite version this is free!)

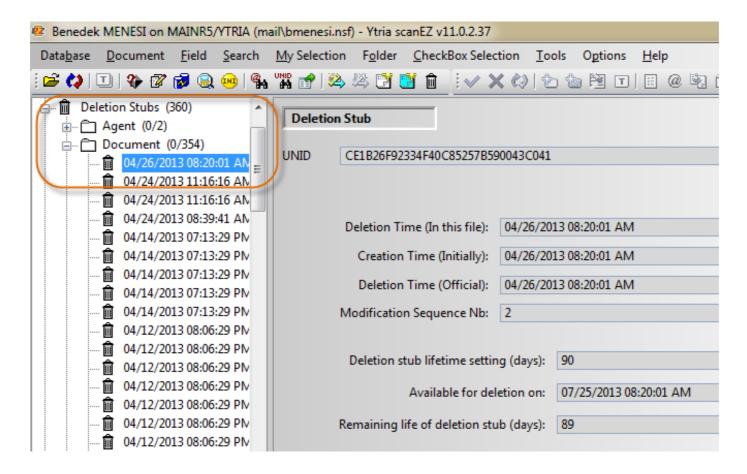

#### How to locate to them?

- How to get their sequence number?
  - Only way is to use the Notes API
    - Both NSFDbGetNoteInfo and NSFDbGetNoteInfoByUNID calls return the note header without attempting to open it, i.e. will let you gather the sequence number too

#### How to remove them?

- Reset Purge interval
  - Unless the customer has a tool to get rid of deletion stubs manually (like scanEZ), changing the database replication settings -> space savers, and setting the parameter 'Remove documents not modified in the last (days)' to 0, closing and reopening the database clears the deletion stubs

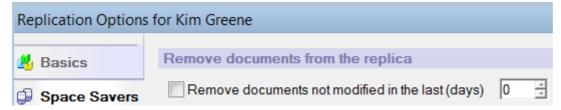

- The TRICK, is to <u>NOT</u> put a checkmark next to 'Remove documents modified in the last (days)' as that will delete documents from the database that were not intended to be deleted!!!
- Clearing deletion stubs programmatically ONLY works through the C API

## What happens when two databases replicate?

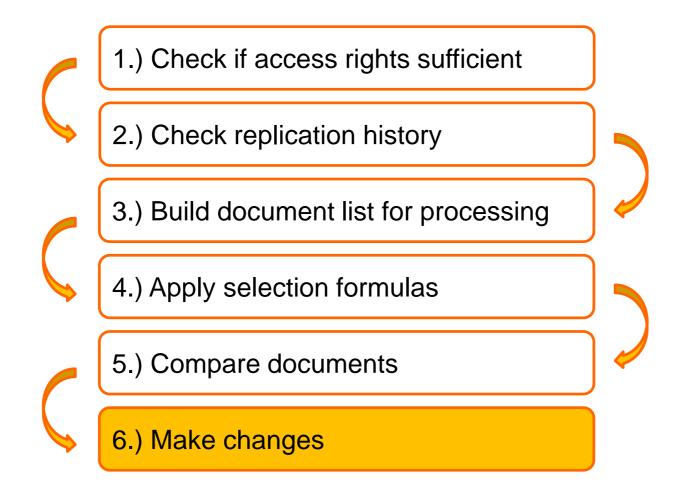

## **Problems after replication**

## What can go wrong?

- Replication / Save conflict documents
  - We'll take a look at what exactly they are, and the best ways to prevent / resolve them
- Ghost Documents
  - Whatever that means: two usual scenarios, we'll discuss how to identify and deal with them

## What are replication / save conflicts?

- Two documents are in conflict if they either have diverged at some point, and changes have been made past the point of divergence independently to multiple copies.
- Created when two or more users edit a document at the same time on the same / different servers.
- Replicator examines the two docs. By looking at the Originator ID (OID) and \$Revisions item. (OID contains the sequence number)
- What is the parent document?
  - Parent document = winner. No change on the backend items.
- What is/are the conflict document(s)?
  - Loser copies that are transformed into response documents. (\$Ref [notes.ref list type] item pointing to parent, plus presence of an empty \$Conflict [text type] item)
- Sooo Important! Conflicts are <u>NOT the problem</u>, in fact they are the <u>solution!</u>

# What are replication / save conflicts?

We might be asking ourselves the following questions...

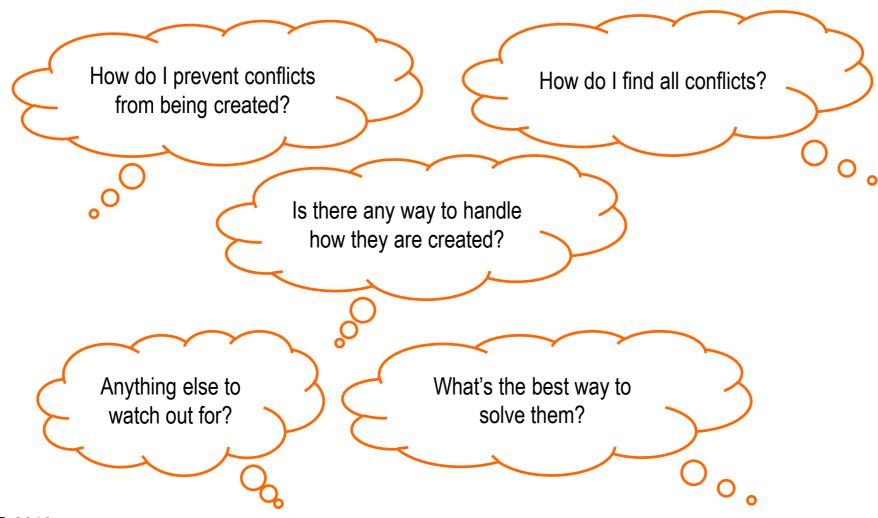

## **Conflict Handling options**

Specified by the developer on the form properties, instructs notes to:

#### Create Conflicts

- No \$ConflictAction item on the backend document.
- If Replication / Save conflicts happen, winner turns into parent and loser will become conflict document.

#### Merge Conflicts

- \$ConflictAction = "1" -> backend document item value
- With this setting conflicts are only created in case the same item has been modified across the documents. (i.e. If item A and B modified on doc. 1 and item C and D modified on doc. 2, theoretically no conflict)
- This usually FAILS: Last modifier updated in most cases, hence ALWAYS conflict.

#### Merge / No Conflict

- \$ConflictAction = "3" -> backend document item value
- Merge if different items modified.
- If same item modified, silent deletion of conflict doc = SUICIDE!

# **Conflict Handling options**

#### No Conflicts

- \$ConflictAction = "2" -> backend document item value
- Winner takes it all (Almost guaranteed data lose)

#### So what do we advise?

#### Create Conflicts

- Make sure you keep their volume as low as possible
  - To be discussed later
- Ensure you can quickly find them
  - Implement a special folder in the DB
- Ensure you solve them quickly and efficiently without losing data

## How do I prevent them from being created?

- There are many-many different tactics and best practices
- You should know of a few general rules...
- ... And a few specifics about save or replication conflicts

- Prevent Conflicts in general
  - Manage author items
    - Dynamic author list
      - Ensure only a limited subset of people are authorized to edit documents

# How do I prevent them from being created?

- Prevent Save Conflicts
  - Document locking
  - Avoid the LS doc.computewithform()
  - Avoid doc.save() in querysave and postsave form events without closing form

#### Prevent Replication Conflicts

- Ensure scheduled agents don't run on both servers (Ytria agentEZ or agent aggregator thanks to Thomas Lindberg)
- Replicate more often, consider clustering
- Keep number of replicas to a minimum

## Ok, so it happened. Now what? Let's find them!

- Displayed as [Replication or Save Conflict] in views
  - WATCH OUT! Some views use @IsUnavailable(\$Conflict) formulas!
    - e.g. Connection documents
  - If displayed in views: do you want your users to find (and edit) them?
- You might want to consider implementing a \$Conflict folder, something like what's described in this IBM Tech note
- Once found, how do we go about dealing with them?

## What's the best way to solve conflicts?

- It's easy! Delete conflict document!
- Seriously. Three scenarios (but you'll need to compare docs in any case)
- Winner document contains all necessary information and loser is expendable.
  - In this case it would be safe to just delete the Conflict document
- Loser document contains all the necessary information
  - This is where it gets a little tricky. You can't just delete parent, because the conflict doc will still have both the \$Ref & \$Conflict items, which will make it an orphan, so you'll have trouble finding it.
  - In this case, consider using the following <u>script</u> to turn loser into winner (thanks to breakingpar.com)
  - Essentially this means you get rid of the \$Conflict and \$Ref items before removing the winner (=parent)

## Turn loser into winner

```
If winner Is Nothing Or loser Is Nothing Then Exit Sub
  Set parent = Nothing
  If winner.HasItem("$Ref") Then
     On Error Resume Next
    Set parent = db.GetDocumentByUNID(winner.ParentDocumentUNID)
    On Error Goto 0
    If Err <> 0 Then
       Err = 0
       Exit Sub
    End If
  End If
  Call loser.RemoveItem("$Conflict")
  Call loser.RemoveItem("$Ref")
  If Not parent Is Nothing Then Call loser.MakeResponse(parent)
  On Error Resume Next
  Call loser.Save(True, False)
  Call winner.Remove(True)
  On Error Goto 0
  If Err <> 0 Then
    Msqbox "Error removing original winner: " & Error$, 16, "Error"
    Frr = 0
  End If
End Sub
```

# What's the best way to solve conflicts?

- Both winner and loser contain necessary information and need to be merged.
  - Several solutions out there, but to be honest scanEZ is just the BEST way to go about it.
  - You have to compare all conflicts with the parent document (Yes, there might be more) and ideally – select the values you'd like to keep.

## What's the best way to solve conflicts?

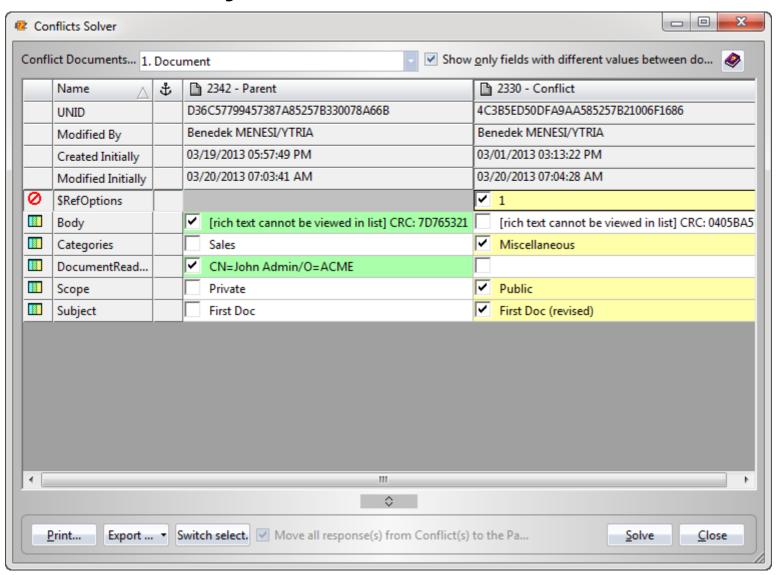

#### What to watch out for?

- DON'T let your users edit Conflict docs! They'll turn into duplicates which is definitely not something we want.
  - Protect your conflicts: Either hide them from the views, or use the QueryModeChange event.
  - Below an example of how to do this:

```
Sub QueryOpen(Source As Notesuidocument, Continue As Variant)

Dim doc As NotesDocument

Set doc=source.Document

If doc.Hasitem("$Conflict") Then

Msgbox "This is a conflict document. Editing
conflicts is not permitted in this database", 16, Error
continue=False

End If

End Sub
```

#### What to watch out for?

- Don't let the view fool you!
  - 61/104 Views in the 8.5.3 NAB hide Conflicts!
    - Story: Customer having issues with replication, came down to conflicts in connection documents
  - Tip: There is a Conflicts folder

# What are they?

- Two kinds of issues referred to as "GHOSTS"
  - Ghosts are not an "official" definition. Usually stands for two things
  - Replication Ghosts
    - Response Document with no parent (nor it's parent's stub) replicated to a new DB
    - Notes cannot handle the lack of parent Doc referenced by the \$Ref item located on the response document
    - Empty, ghost document created, which physically exists, but contains no items
    - Makes it complicated to find orphan responses, as these responses won't be orphans per say
  - Resurrected ghost documents
    - Let's take a look!

## **Resurrected Ghost document symptoms**

- You leave the office with an internationally replicating database that has
   60k documents
- You come to work in the morning, and all of a sudden, there are 75k documents
- What happened?
  - You have a replica somewhere (local OR server) which has not been replicating with your DB since more than the deletion stub lifetime setting
  - This means:
    - Documents have been deleted from the production version of the DB, but even their deletion stubs have been purged
    - These documents will be considered as NEW documents when replication happens

#### **Preventive actions – PIRC**

- Use the PIRC (Purge Interval Replication Control) feature
  - If enabled, replication runs a background check to only let documents in when the difference between their initial creation and the time of replication is less than the Deletion stub lifetime setting
  - New with 8.5.3
    - Gotta be 8.5.3 or later to work with this!

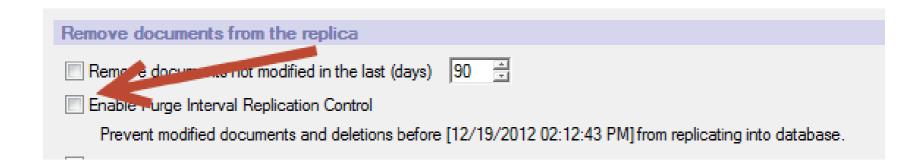

#### **Preventive actions – PIRC**

- Set notes.ini to show more information
  - DEBUG\_REPL\_PIRC
    - = 1 (for general info)
    - = 2 (for more details)
- Instruct the replicator server task to disregard PIRC
  - Replicate –NOPIRC
    - Will replicate the selected databases with no regards to the PIRC settings for the given session

# What if it already happened?

- Use the Initial creation & created in this file dates
  - Like we said, the second one is quite tricky to get. If you implement the API Call, you could have an agent stamp all docs using a special field, so you can display the following in a view:
    - Initial creation
    - Creation in this file
    - Difference between these two dates
- ... And categorize by something like @If(Createdinthisfile-@Created>Delstublifetime;"Problem";"OK")
- Use scanEZ's Post Replication Auditor (instant identification)
- Or take a look at this openNTF project
  - http://www.openntf.org/Projects/codebin/codebin.nsf/0/300F25985B
     CB5CA38625737900608E54

## Thank you

# Thank you for attending!!

- Please fill out your evaluation forms
  - Your feedback is <u>very</u> important!
  - Feel free to get in touch with us:

#### Contact - Ben Menesi

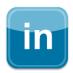

ca.linkedin.com/in/benedekmenesi

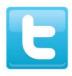

@BenMenesi

#### Contact – Kim Greene

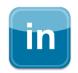

www.linkedin.com/in/kimgreeneconsulting

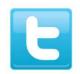

@iSeriesDomino